# **คู่มือการใช้งานระบบแจ้งเงินเดือนออนไลน์ e-PaySlip สำานกกงานสาธารณสขขจกงหวักดสกลนคร**

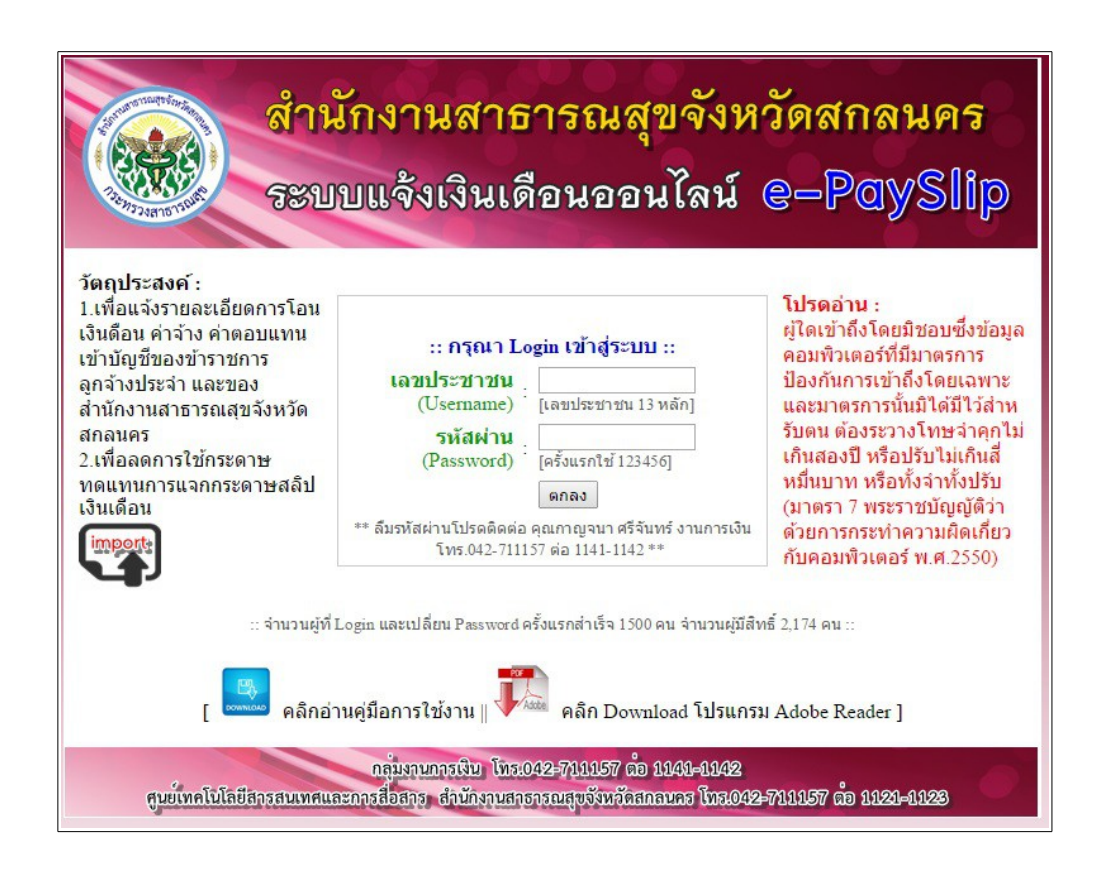

#### **วักตถขประสงค์ :**

๑.เพื่อแจ้งรายละเอียดการโอนเงินเดือน ค่าจ้าง ค่าตอบแทนเข้าบัญชีของข้าราชการ ลูกจ้าง ประจำา ของสำำานักงานสำาธารณสำจขจังหวัดัดสำกลนคร

๒.เพื่อลดการใช้กระดาษ ทดแทนการแจกกระดาษสำลิปเงินเดือน

# **คู่มือการใช้งานระบบแจ้งเงินเดือนออนไลน์ e-PaySlip สำาหรกบผูู้ใช้งานทักววัไป (User)**

๑.เรียกเวัด็บไซต์ สำสำจ.สำกลนคร เลือกเมนู ระบบแจ้งเงินเดือนออนไลน์ e-PaySlip ดังรูป

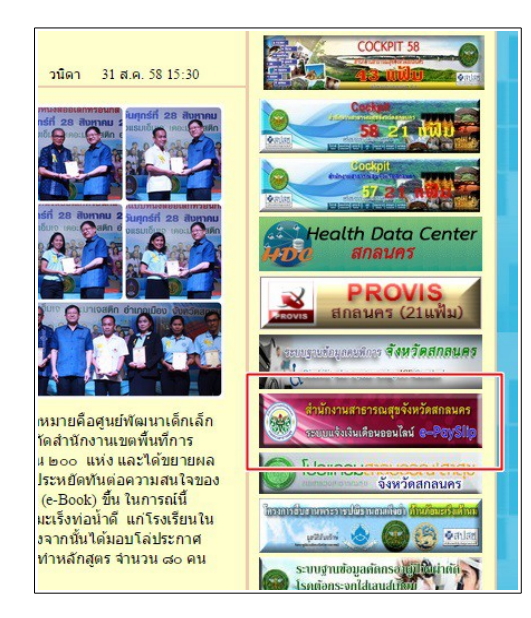

๒. กรอกข้อมูล Username และ Password ของท่าน ซึ่งเป็นอันเดียวกับระบบบริหารงานบุคคล

- Username คือ เลขบัตรประชาชน

- Password คือ ให้ป้อนรหัสำผ่านเดียวัดกับระบบบริหารงานบจคคล ถ้าไม่ผ่านให้ป้อนรหัสำ ๑๒๓๔๕๖ แต่หลัง ้จากเข้าระบบไปได้แล้ว ให้เปลี่ยนรหัสผ่านใหม่

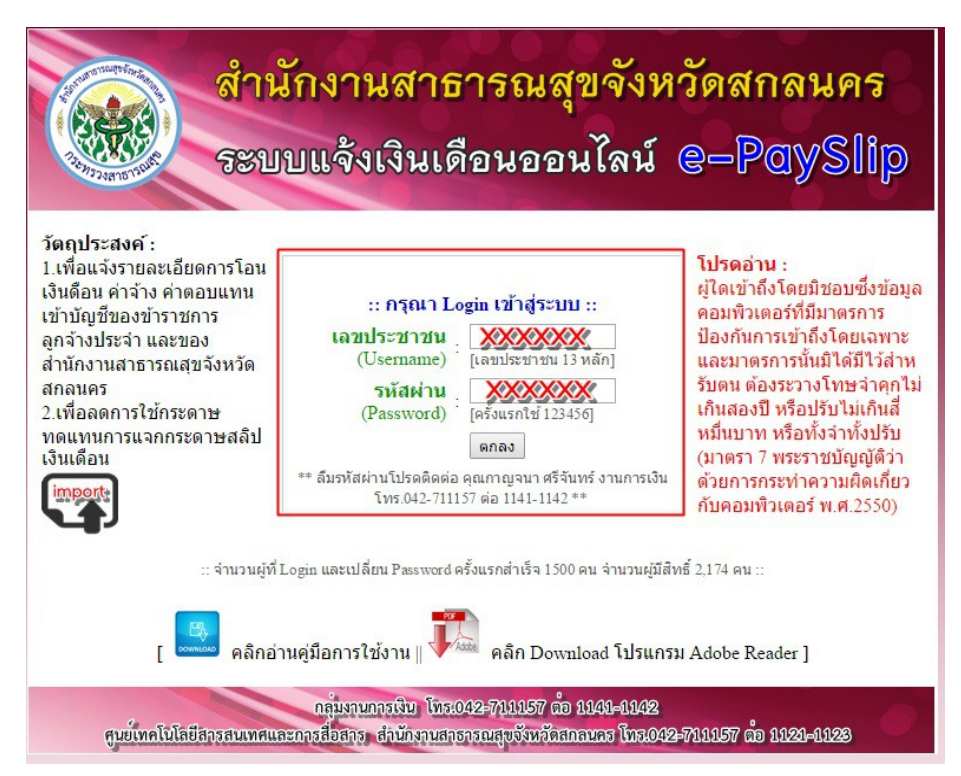

ี ๓. เมื่อ login เข้าสู่ระบบแล้ว จะแสดงข้อมูลผู้ใช้งาน

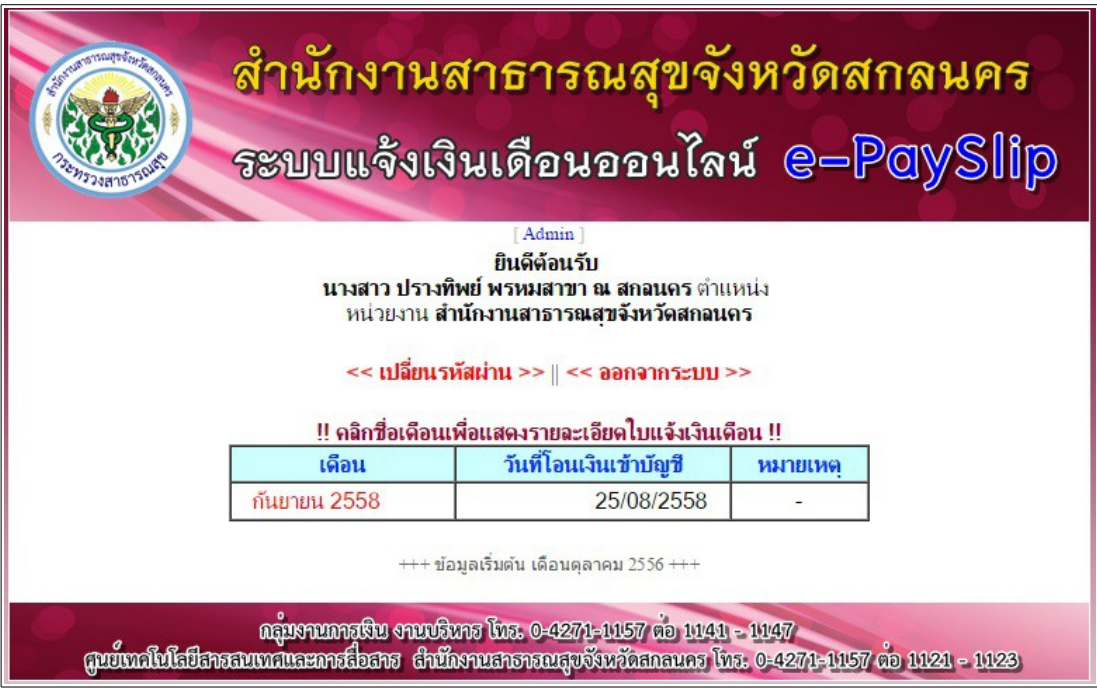

ี ๔.ในกรณีที่ท่านต้องการเปลี่ยนรหัสผ่าน ให้คลิ๊กที่คำว่า **เปลี่ยนรหัสผ่าน** 

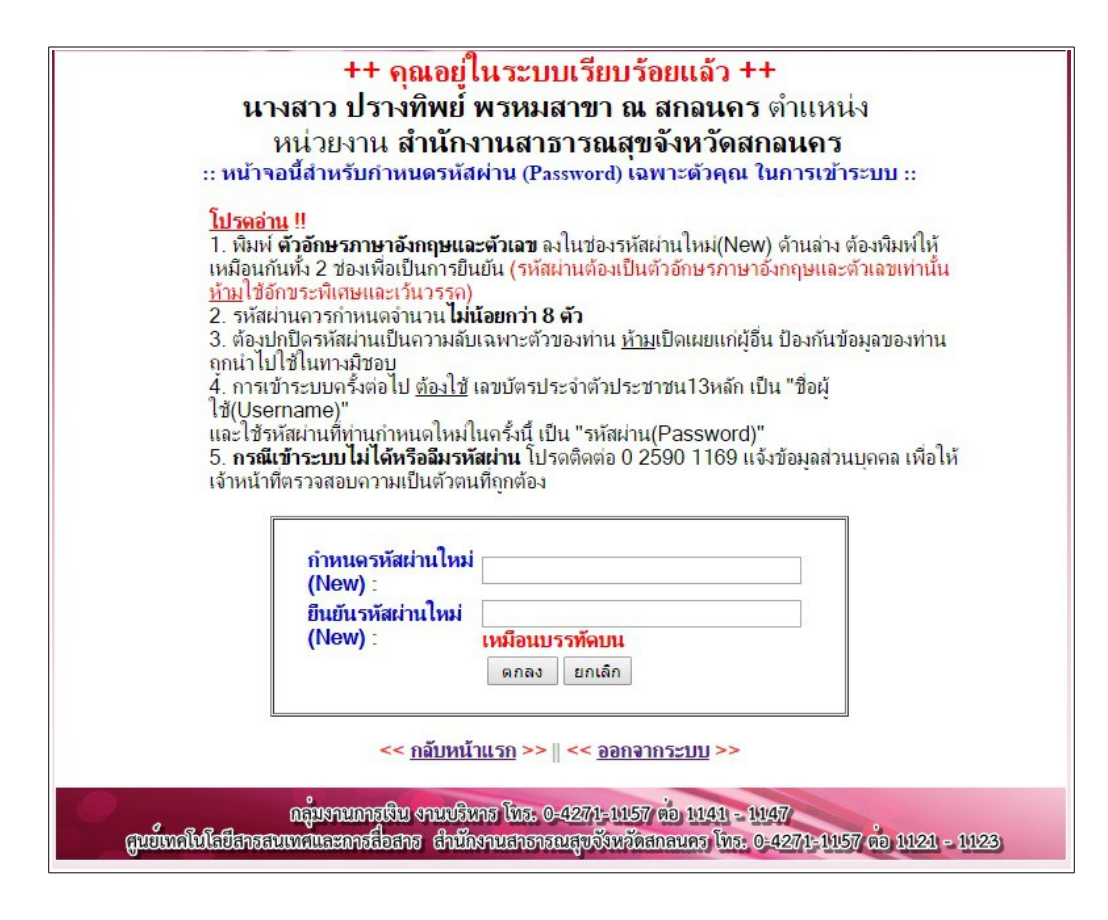

๕. หากต้องการดูรายการเงินเดือนให้คลิ๊กที่เดือนที่ต้องการ จะแสำดงข้อมูลและกดปจ่มสำั่งพิมพ์ ดังรูป

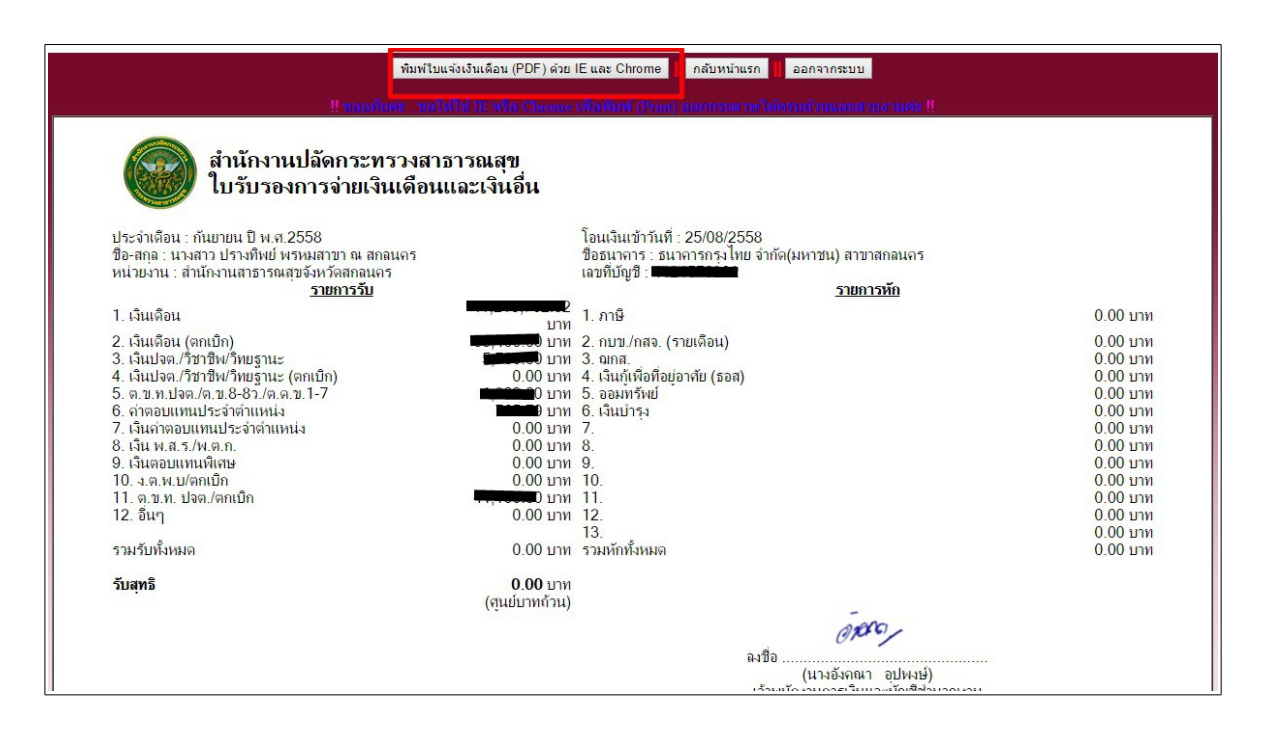

### **คู่มือการใช้งานระบบแจ้งเงินเดือนออนไลน์ e-PaySlip สำาหรกบผูู้ดูแลระบบ (Admin)**

๑. ที่หน้าจอหลักของโปรแกรมคลิ๊กที่ไอคอน ดังรูป

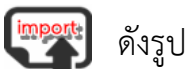

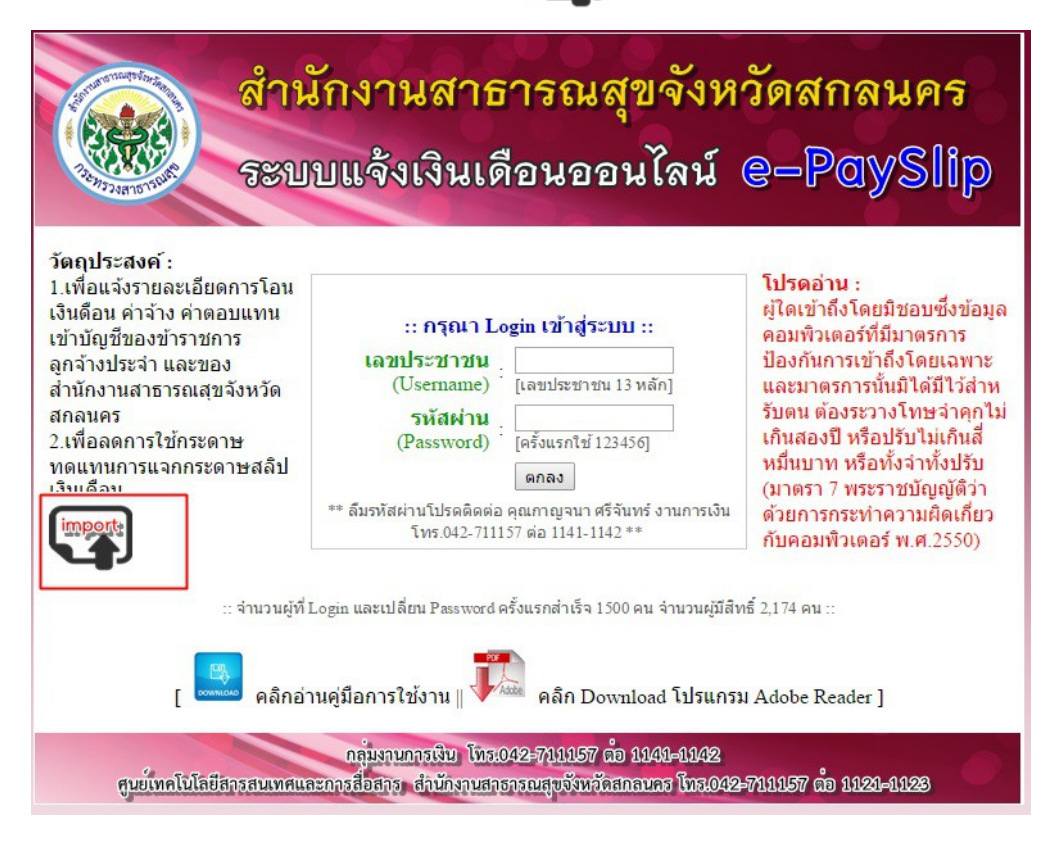

๒. จะแสำดงหน้าจอให้กรอกข้อมูล ดังรูป

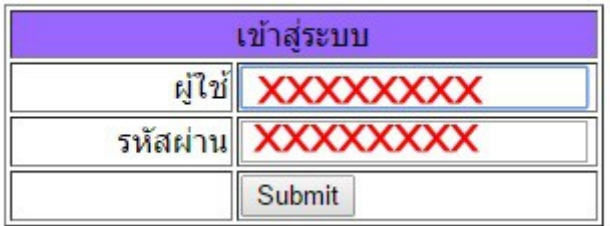

ี ๓. จากนั้นก็เลือกวันที่นำเข้าเงินเดือน และ เลือกไฟล์ข้อมูลที่เป็น .txt แล้วกดปุ่ม ตกลง ดังรูป

#### ระบบนำเข้าข้อมูลเงินเดือน สสจ.สกลนคร

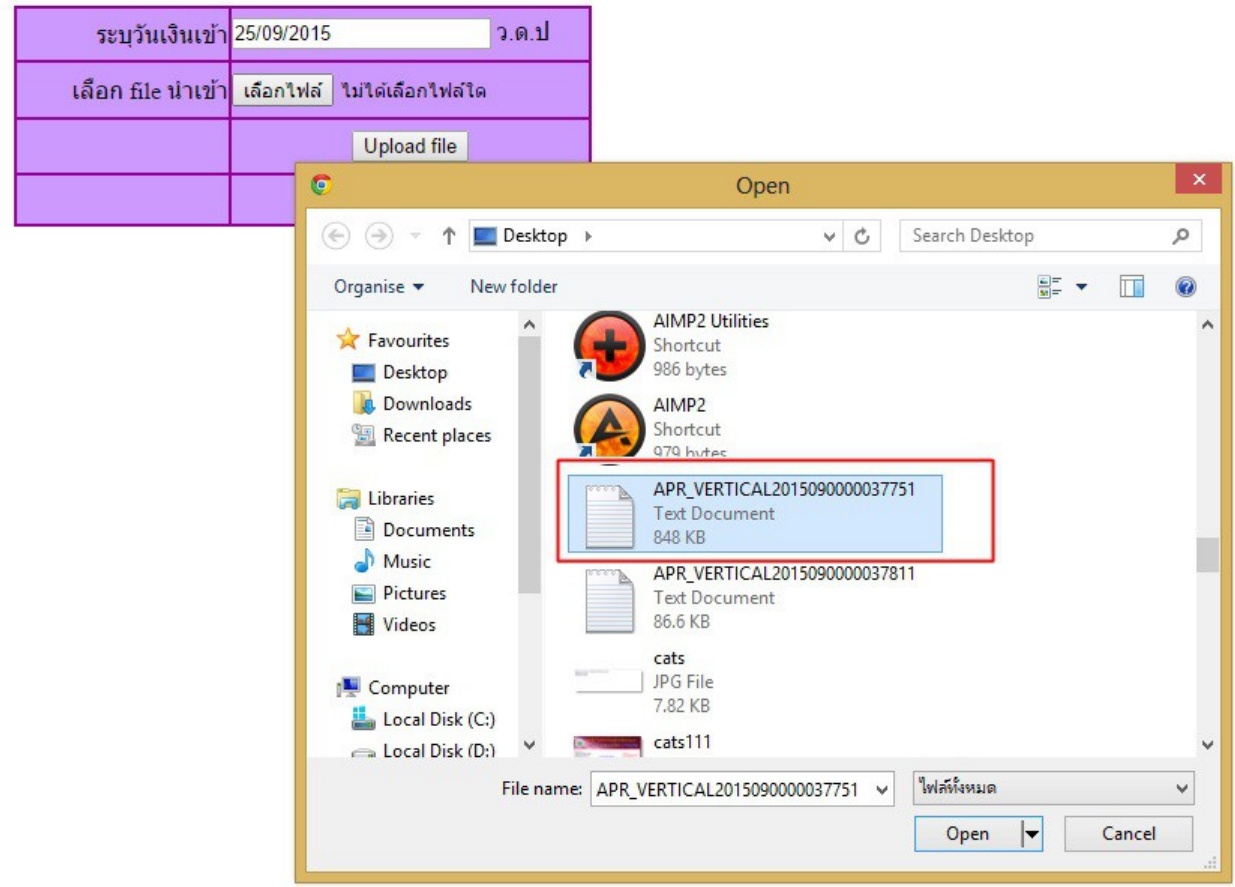

๔.เมื่อโปรแกรมอัพโหลดไฟล์ข้อมูลเสำร็จแล้วัด จะแสำดงจำานวัดนข้อมูลที่นำาเข้า ดังรูป

import success จำนวน 1989 record <u>กลับหน้าหลัก</u>